# Polycom IP 650

### Guía de usuario

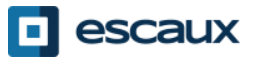

www.escaux.com

### **Contenido**

•Vista general

•Opciones básicas

•Cómo hacer una llamada •Cómo responder a una llamada •Cómo terminar una llamada •Cómo rehacer una llamada •Cómo silenciar una llamada •Cómo poner una llamada en espera •Transferencia de llamadas

•Opciones avanzadas

•Cómo realizar teleconferencias

•Cómo responder a una llamada cuando está hablando

•Cómo conmutar entre llamadas activas

•Preferencias

•Cómo activar el tono de llamada

•Cómo cambiar el idioma

•Cómo ajustar el volumen

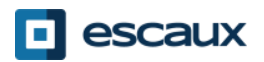

### **Contenido**

•Buzón de voz e historial de llamadas •Cómo escuchar su buzón de voz •Cómo consultar el historial de llamadas •Cómo limpiar el historial

•Gestión de contactos •Directorio de contactos •Marcación rápida •Directorio de empresa

•Varios

•Cómo reiniciar su teléfono •Cómo resetear su teléfono

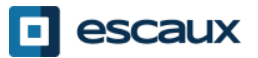

### Polycom IP 650 : vista general

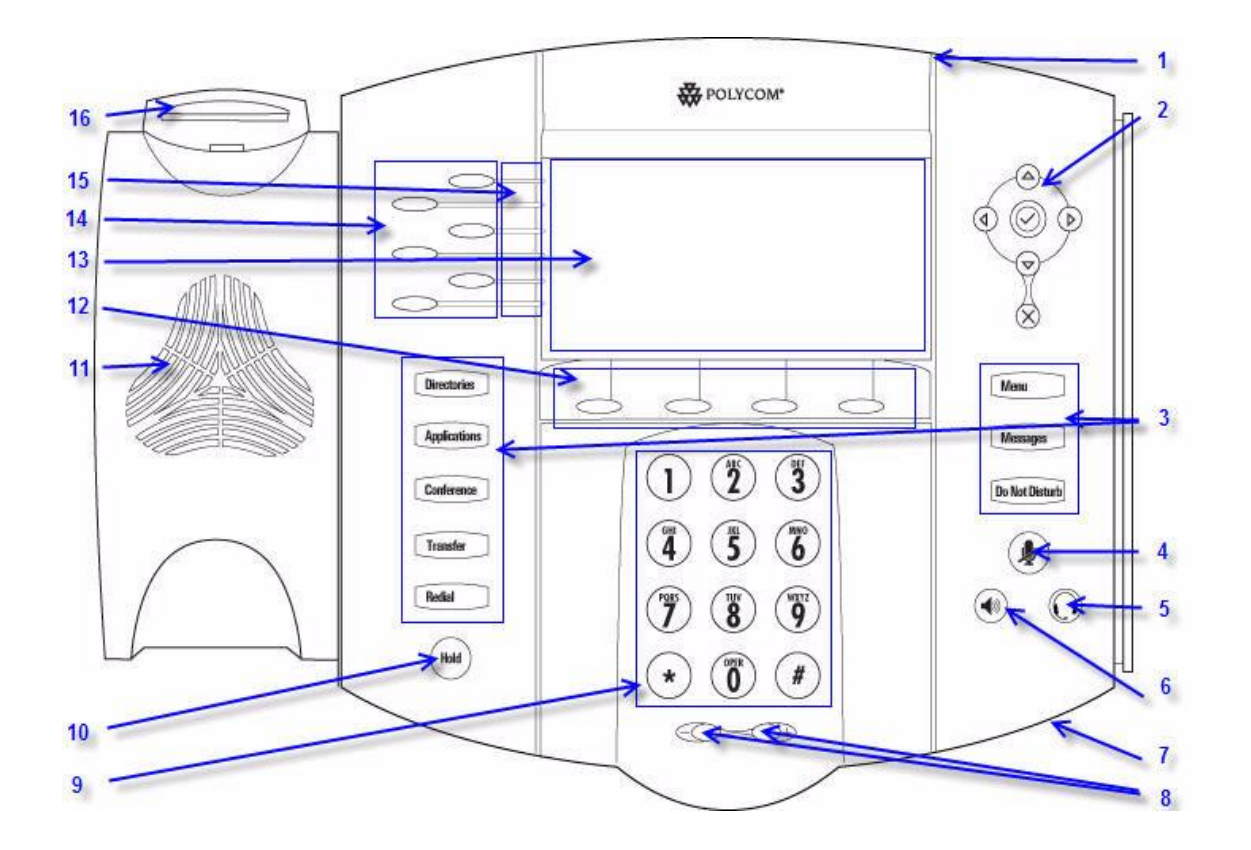

1 : Indicador de mensajes en espera

2 : Cursores

- 3 : Teclas de opciones\*
- 4 : Silenciador de teléfono
- 5 : Auricular
- 6 : Botón de altavoz
- 7 : Micrófono manos libres
- 8 : Teclas de volumen
- 9 : Teclado de marcado
- 10 : Espera
- 11 : Altavoz
- 12 : Teclas de función\*\*
- 13 : Pantalla gráfica
- 14 : Línea/Marcación rápida
- 15 : Indicadores de línea
- 16 : Gancho conmutador

\* No se utiliza el botón de No molestar \*\* No se utilizan los botones MyStat y Buddies

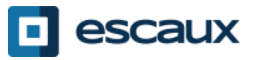

### Opciones básicas

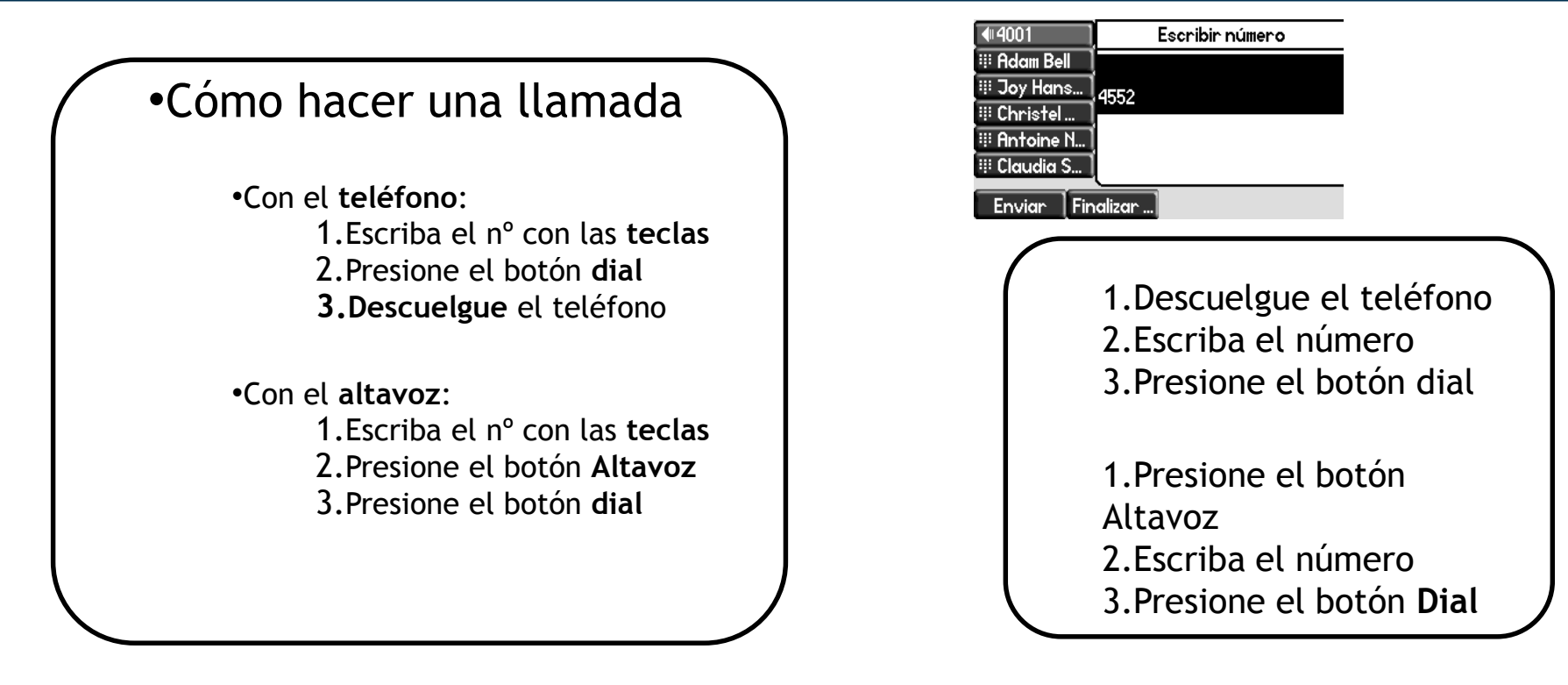

Nota:

Debe añadir un 0 antes de cualquier número externo

Los números de emergencia se pueden marcar sin ningún 0 previo (100, 110…)

Para rehacer una llamada: haga doble clic en el botón DIAL

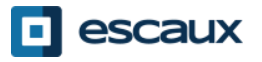

## Opciones básicas (2)

#### •Responder a una llamada

•Con el **teléfono**: 1.Descuelgue el teléfono

•Con el **altavoz**: •Presione el botón **handsfree** •Presione **la tecla parpadeante**  que indica una nueva llamada •Presione la tecla de función\* **Respond…** 

Nota:

**→ Estos pasos solo sirven cuando el** receptor NO está en otra llamada

•Cómo terminar una llamada

> •Presione **Finalizar…** •**Cuelgue** el teléfono •Presione el botón **handsfree** si está en modo manos libres

•Cómo rehacer una llamada

•Para hacer una rellamada toque el botón **Redial**

\*Una **tecla de función** tiene diferentes funciones según el estado del teléfono

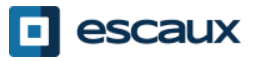

### Opciones básicas (3)

#### •Cómo silenciar una llamada

Presione el botón **Mute**. El micrófono se silencia (ambos en modo manos libres y teléfono)

•Cómo poner una llamada en espera

> •Presione el botón **Hold**. El interlocutor escuchará una pieza musical.

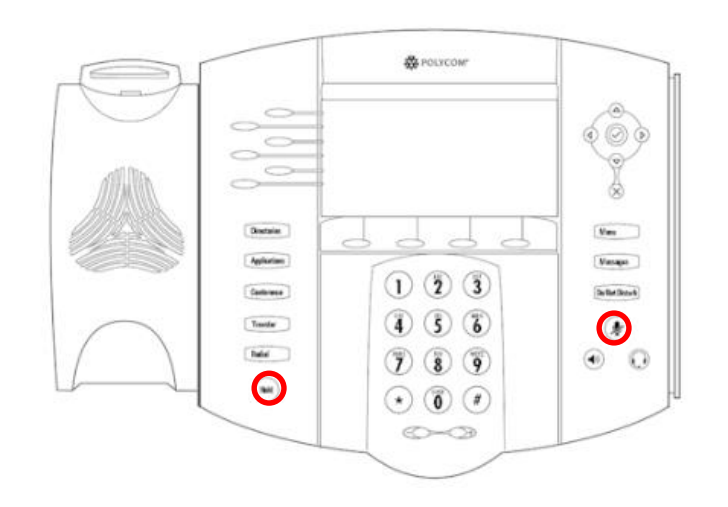

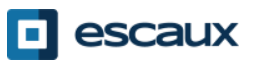

### Opciones básicas (4)

•Transferencia de llamadas

2 opciones

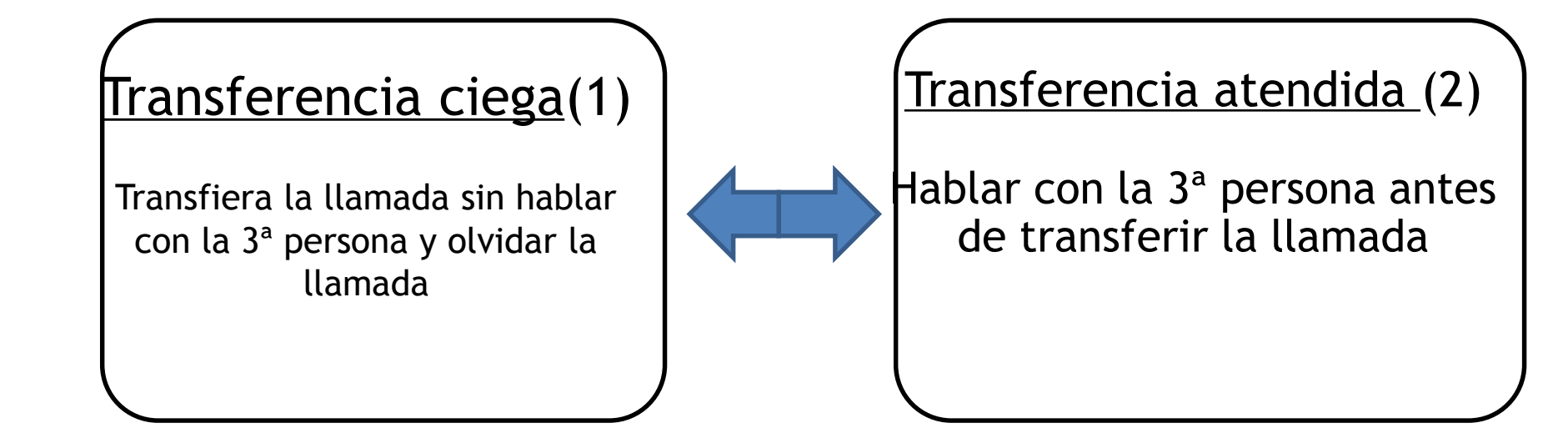

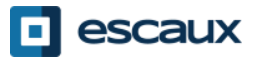

### Opciones básicas (5)

#### •Cómo hacer una transferencia atendida ◀||| 4001 Escribir número **III Adam Bell** Transferir a: Presione **Trnsfer…** durante la llamada o el **III Joy Hans...** 4002 botón **Transfer ED** Christel *La llamada activa queda en espera* **III** Antoine N **Elaudia S. Transfer** Cancelar Enviar Introduzca la extensión a la que transferir ◀4001 Ma. 6 Oct. 14:59 **III Adam Bell A:Joy Hansen** Cuando la 3ª persona responda: **III Joy Hans...** 4002 Presione **Trnsfer… III** Christel o el botón **Transfer III** Antoine N **Elaudia S. Transfer** Cancelar<sup>1</sup> Trnsfer. Dividir

Lo que la 3ª persona verá:

- cuando hable con la 3ª persona: esta verá su extensión
- cuando se transfiera la llamada: la 3ª verá la ID del interlocutor inicial\*

\* Esta opción depende de la configuración

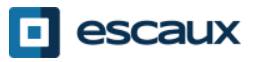

### Más opciones básicas

#### •Cómo hacer una transferencia ciega  $44001$ Ma. 6 Oct. 14:59 **El Adam Bell A:Joy Hansen** Presione **Trnsfer…** durante la llamada o el !! Joy Hans... 1 4002 botón **Transfer** :: Christel ∷ Antoine N. *Llamada activa en espera* **Transfer** ⊞ Claudia S. **Cancelar** Trnsfer. Dividir Presione la tecla **Silencio**  $44001$ Escribir número **III Adam Bell** Transferir a: **III Joy Hans...** Marque la **extensión** a transferir **III Christel III Antoine N.** <sup>111</sup> Claudia S. Cancelar Silencioso La llamada llega a la 3ª persona

La 3ª persona ve: la ID del interlocutor inicial

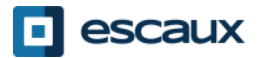

### Opciones avanzadas

•Cómo realizar una teleconferencia con 3 personas

•Inicie la llamada a 3 persona directamente desde su teléfono

- 1.Llame a la primera persona
- 2.Durante la llamada pulse la tecla de función **Confrc…**
- 3.o la tecla **Conference.**
- *4.La llamada actual queda en espera*
- 5.Llame a la tercera persona
- 6.Cuando la 3<sup>ª</sup> persona responda, pulse la tecla **Conference** o
- la tecla de función **Confrc…**

•Para terminar la teleconferencia, pulse la tecla de función **Finalizar**. Espera

Los demás participantes seguirán conectados.

0:02

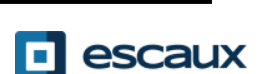

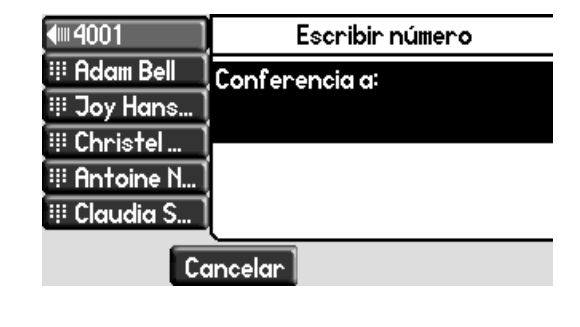

Ma, 6 Oct. 15:04

Activo:Conferencia

Conference

4001 ⊞ Adam Bell

Joy Hans...

Finalizar

∷ Christel…

## Opciones avanzadas (2)

#### •Cómo responder a una llamada cuando está hablando

•Cuando llegue una nueva llamada escuchará un **beep** •La 2<sup>ª</sup> llamada aparecerá en espera •Usted puede responder a la llamada •Presione **Respond…** durante varios segundos •Seleccione la llamada usando **el cursor inferior**, •luego **Respond…** o **v**

•La llamada actual queda en espera

#### •Cómo conmutar entre llamadas activas

- •Puede conmutar entre llamadas activas usando **el cursor inferior**
- •La llamada actual es resaltada
- •La llamada actual siempre se sitúa en la parte superior de la pantalla
- •Presione **Reanudar…** para conmutar a la llamada deseada
- •Cuando termine su llamada actual, presione **Reanudar…** para continuar con su interlocutor anterior

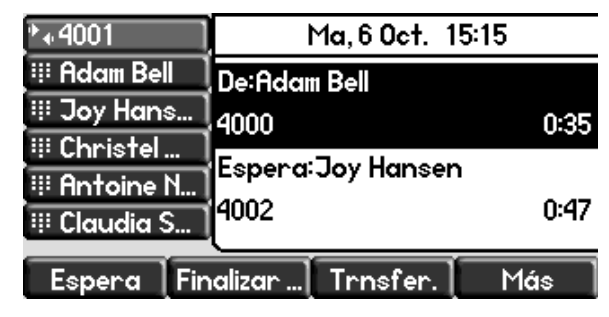

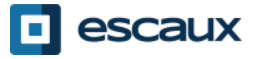

### Preferencias

#### •Cómo cambiar el tono de llamada

•Pulse **Menú**

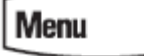

•Con los cursores vaya a **Configuración**

•Seleccione **Básico…**

•Vaya a **Tipo timbre…** con los cursores

•Navegue en la pantalla con los cursores

•Seleccione el tipo de tono haciendo clic en la tecla

de función **Seleccio…** o **v**

•Haga clic en **Menú** para volver a la pantalla en

reposo

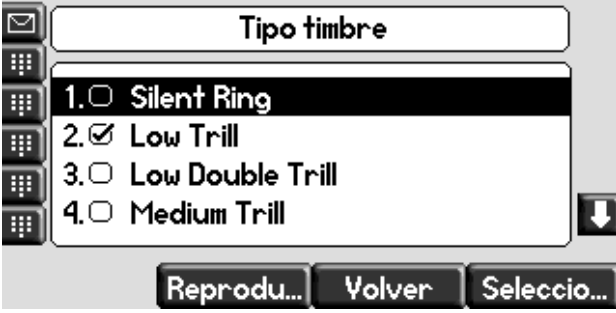

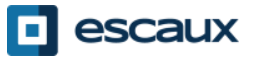

### Preferencias (2)

#### •Cómo cambiar el idioma

El idioma de su teléfono es administrado a través del SMP. Para modificarlo, por favor contacte a su administrador quien va a cambiarlo en la interfaz del SMP.

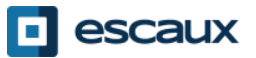

### Preferencias (3)

#### •Cómo ajustar el volumen

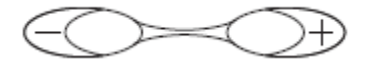

•Pulse las teclas de volumen •**Tono de llamada:** pulse + o – cuando suene el tono •**Voz:** pulse + o – cuando hable

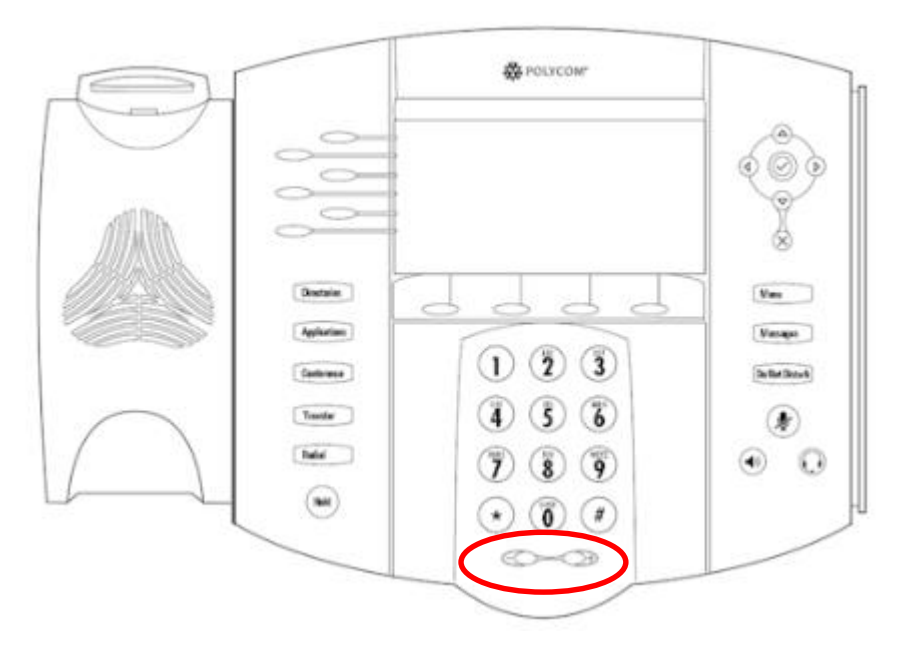

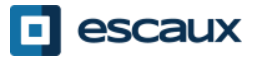

### Buzón de voz e historial de llamadas

•Cómo escuchar su buzón de voz

- •Cada usuario tiene su propio buzón de voz\* ₩ роглсом •Funciona como un buzón de voz de un celular •**La luz (LED) roja** intermitente en la esquina •superior derecha indica actividad en el buzón •Un signo de buzón aparecerá en la pantalla •Puede configurar que se envíe a su email ~ •Puede escuchar el buzón de voz con el botón **Messages** •Elija **Centro de mensajes…** con la tecla de función **Seleccio…** •El estatus de mensaje aparecerá como (urgente, nuevo, viejo)
	- •Presione **Conectar…** para ir directamente a su buzón de voz

\* La disponibilidad de esta función depende de la configuración

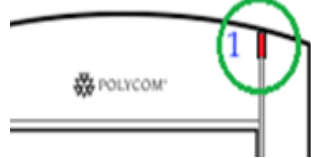

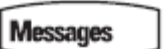

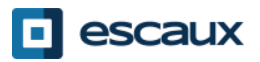

### Buzón de voz e historial de llamadas (2)

•Cómo consultar su historial de llamadas

•Pulse el botón **Directorios**

•Usando los cursores vaya a **Listas de llamadas**

- •Seleccione la categoría de llamada: perdidas, recibidas o hechas
	- •Seleccione **Modificar** para ajustar la cadena de marcado
	- •Seleccione **Dial** para responder a la llamada
	- •Seleccione **Volver** para volver al menú anterior

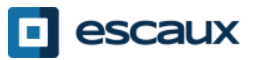

### Buzón de voz e historial de llamadas (3)

•Otra forma de consultar el historial de llamadas

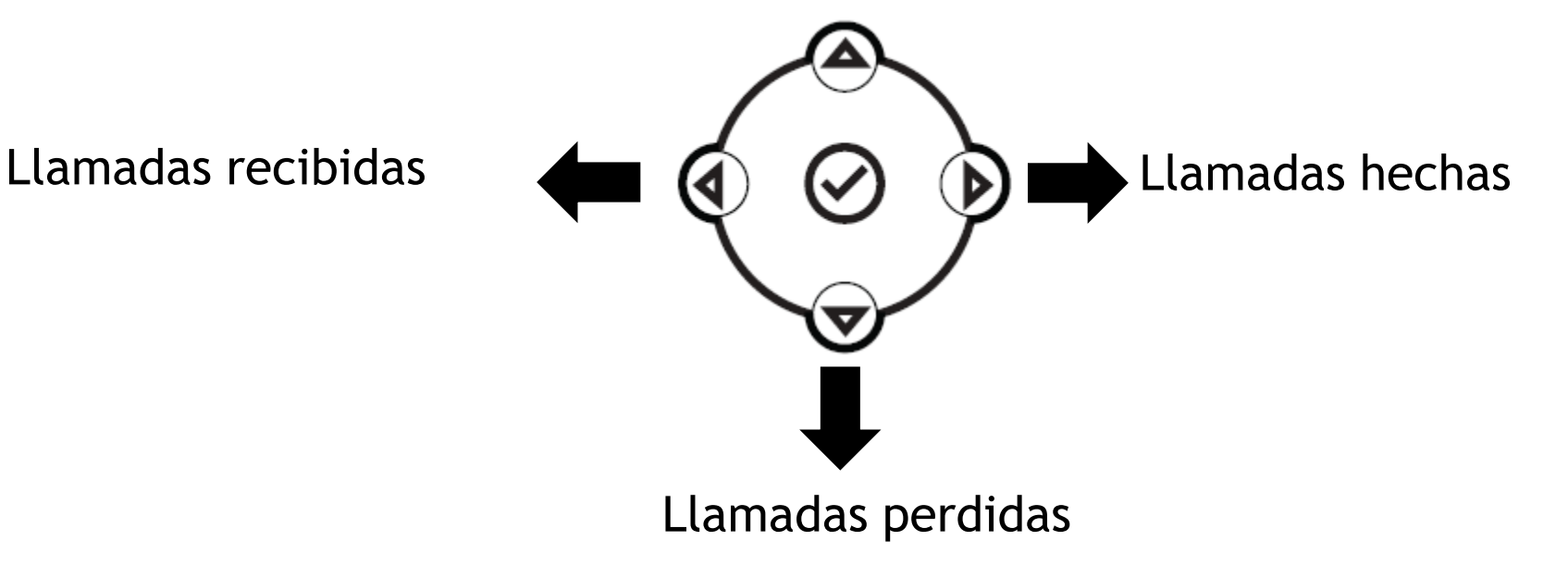

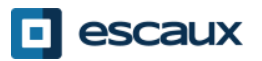

### Buzón de voz e historial de llamadas (4)

- •Cómo borrar el historial de llamadas
	- Pulse **Menú (13) > Características> Listas de llamadas > Borrar**
	- Seleccione llamadas perdidas, llamadas recibidas o llamadas hechas
	- Confirme indicando **Sí** o vuelva al menú anterior mediante **Volver**

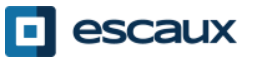

### Gestión de contactos – Directorio de contactos

La gestión de contactos (añadir, borrar o actualizar un contacto) se administra vía Escaux Connect.

El directorio de teléfonos locales **(Directorio de contactos) de su teléfono no** está vinculado a Escaux Connect. Por ello todas las modificaciones de sus contactos realizadas mediante su directorio de teléfono (añadir, borrar o actualizar un contacto vía su directorio de teléfono) serán borradas si usted reinicia su teléfono.

Por esto le aconsejamos **no utilizar** el directorio de teléfonos y sí utilizar Escaux Connect para almacenar sus contactos locales.

Los números de **marcación rápida** se administran mediante Escaux Connect pero están disponibles en su teléfono: siga leyendo este manual para saber más.

El **directorio de empresa** solo está disponible en su teléfono en modo lectura: siga leyendo este manual para saber más.

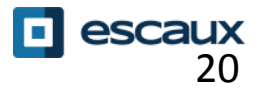

La marcación rápida sigue el sistema Escaux Connect. Para acceder a la lista de marcación rápida use **la flecha superior:**

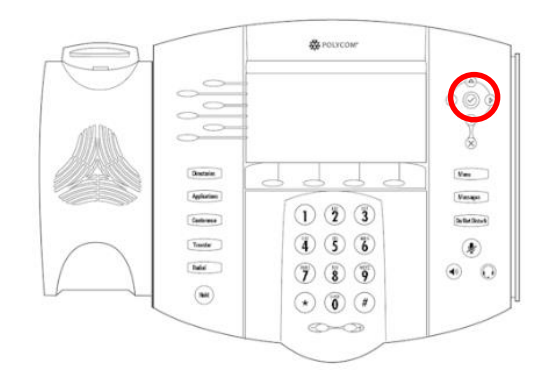

Para llamar a uno de los números de marcación rápida, presione la **la flecha superior** seguida del número de marcación rápida del contacto al que quiera llamar.

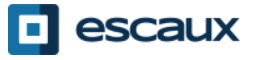

### Gestión de contactos – Directorio de empresa

El **Directorio de empresa** está vinculado al Directorio de empresa PBX y disponible en su teléfono en forma "solo lectura"

Para verlo pulse **Home**, **Directorios** y **Directorio de empresa.**

**Directories** 

Puede buscar el Directorio de empresa escribiendo su búsqueda mediante el teclado de mercado. Presione **Codifica…** para cambiar la codificación y pasar a letras mayúsculas o dígitos. Presione **Enviar** cuando haya terminado. La búsqueda se realiza en el Directorio de empresa PBX y se basa en los apellidos y el nombre.

También puede usar la búsqueda avanzada (AdvFind) para buscar de forma individual el nombre, apellidos o número de teléfono.

Presione **Marcar** para llamar a la extensión.

Presione **Más** e **Info** para ver detalles del contacto y marcar un número específico.

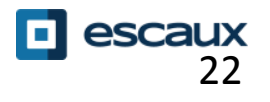

### Reiniciar

#### •¿Cómo reiniciar su teléfono?

•Desconecte y vuelva a conectar el cable PoE

•Presione menú > **Configuración** > **Básico**… > **Reinicializar el teléfono**

•Presione a la vez los **2 botones de volumen** + **Mute** + **Messages**

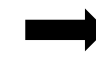

Esta operación lleva unos 2 minutos

¿Cuándo debería reiniciar su teléfono?

-Si su administrador informático ha cambiado la configuración -En caso de que haya un problema es la primera solución a intentar

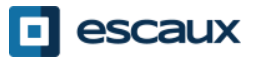

### Resetear el teléfono

#### •Cómo borrar las opciones de usuario

•*Resetear opciones de usuario: Idioma, tono de llamada, directorio*

•Presione **Menú > Configuración > Avanzado...**

•Introduzca la contraseña de administrador

•Presione **Configuraciones de administrador… > Opciones por defecto> Configuración local**

•*Poco después el teléfono se reinicia con los valores por defecto del SOP*

#### •Cómo borrar las opciones del dispositivo

•*Resetear la configuración de red* •Presione **Menú** > **Configuración > Avanzado...** •Introduzca la contraseña de administrador •Presione **Configuraciones de administrador… > Opciones por defecto> Resetear opciones de Dev**

•*Poco después el teléfono se reinicia con los valores de red por defecto del SOP*

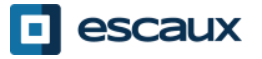

## Resetear el teléfono (2)

### •Cómo resetear de fábrica el teléfono

•*Esto formateará el sistema de archivos del teléfono* •Pulse **Menú > Configuración > Avanzado** Introduzca la contraseña de administrador •Pulse **Configuraciones de administrador… > Opciones por defecto> Formatear Sistema de archivos** •*Poco después el teléfono se reinicia con los valores por defecto del SOP*

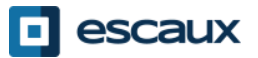